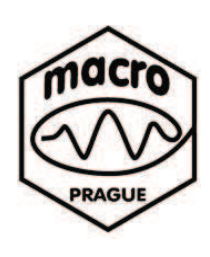

**Institute of Macromolecular Chemistry ASCR, v.v.i. Heyrovského nám. 2 CZ-162 06 Praha 6 Czech Republic**

# **a . Základní postup pi ovládání NMR spektrometru pevného stavu**

# **b. Nastavení a optimalizace základních parametrů**

# **c. Zpracování spektra**

## **Martina Urbanová a Jií Brus**

**(Verze 1.2.-2011) (neupravená a neúplná, za pípadné nedostatky se omlouváme a pipomínky vítáme)** 

**Ústav makromolekulární chemie AV R, Heyrovského nám. 2, Praha 6 - Petiny 162 06 e-mail: brus@imc.cas.cz**

# **Takto vypadá NMR spektrometr**

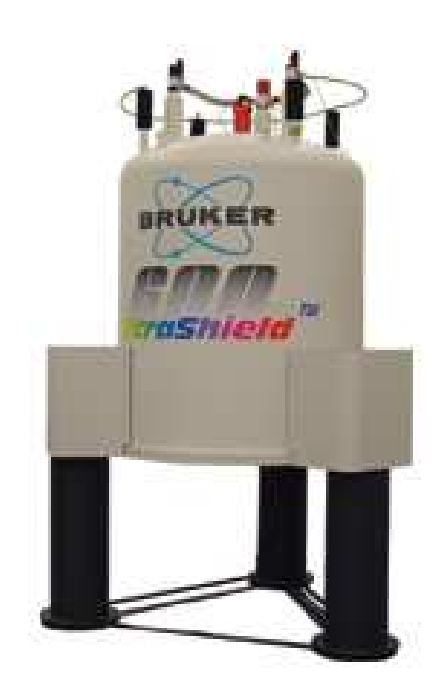

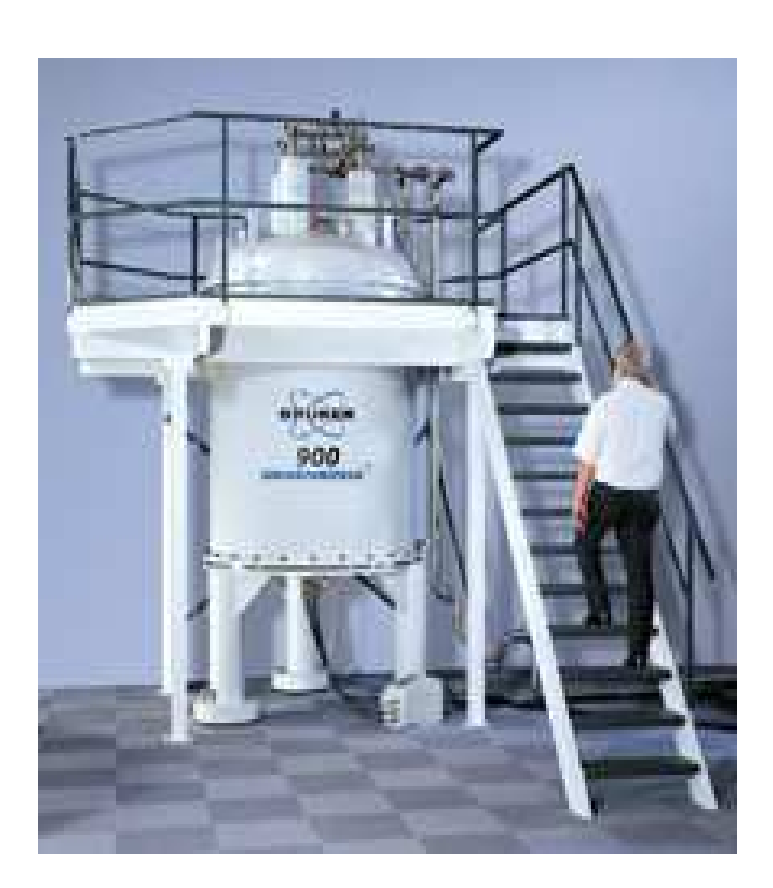

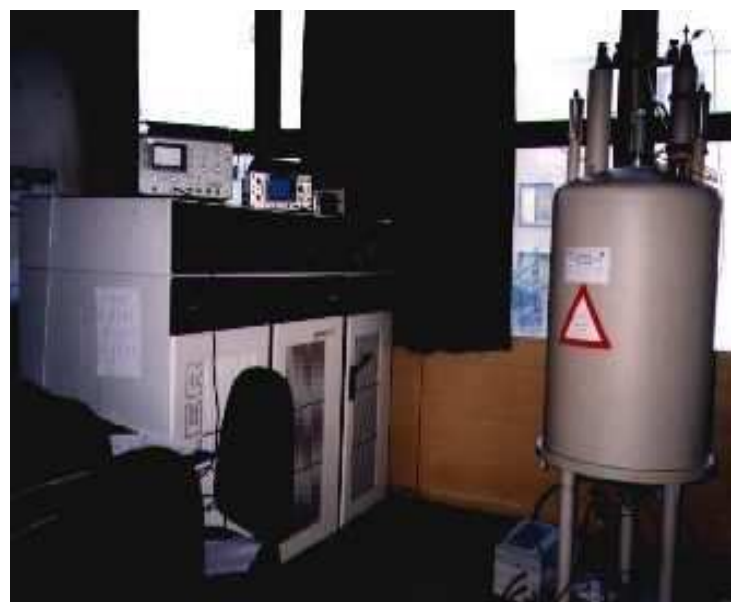

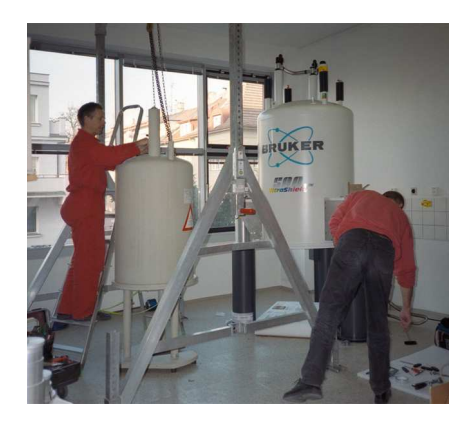

#### 1) Vkládání a rotace vzorku pod magickým úhlem

Po naplnění a povrchovém očistění kyvety (musí být dokonale čistá a odmaštěná) a jejím

označení (značení na spodní hraně kyvety), je možno kyvetu vložit do stroje. Na obrazovce zaktualizujeme okno MAS control a zmáčkneme LT insert, nyní máme 10 s na vložení vzorku, pak je automaticky zastaven přívod vzduchu, vzorek vkládáme čepičkou nahoru. Po vložení je nutno nastavit rotaci vzorku (jeli vyšší než 5 kHz nastavujeme postupně!!! - nejdříve 5 kHz a přidáváme asi po 3 kHz), zmáčkneme etc... a rozbalí se nám nabídkové okno, najedeme si **set new spinrate** a nastavíme rotaci, **OK**↵ a **start** – vzorek by

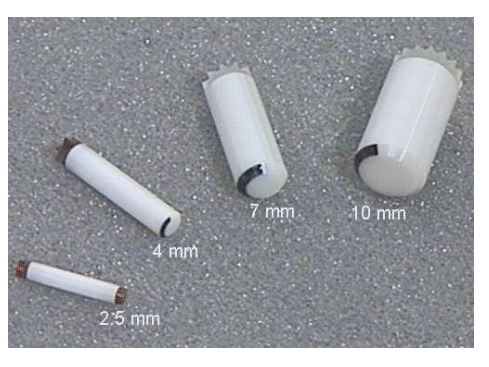

měl začít rotovat – (sledujeme kontrolní okénko), pokud se neroztočí – **stop – eject – insert** – start (je totiž možné, že vzorek špatně zapadnul). Chceme-li vzorek vyndat používáme tlačítko **eject**.

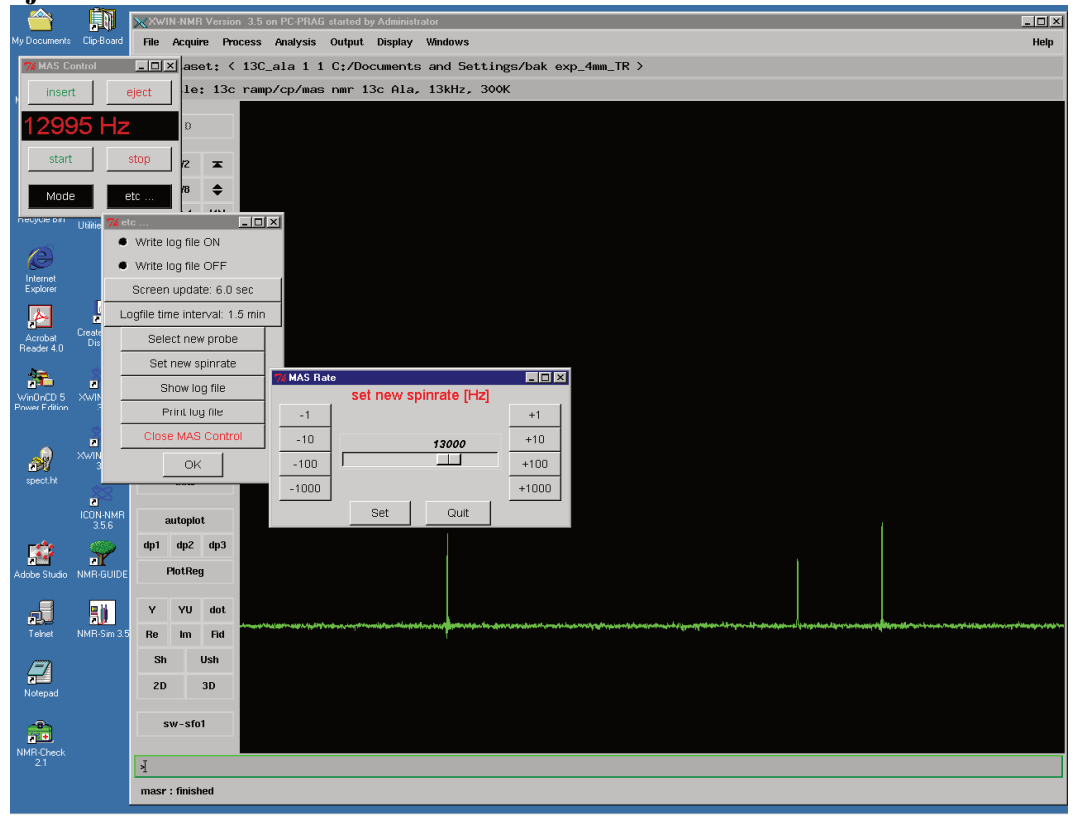

## 2) Lad*ě*ní sondy – **wobb**

Po vložení vzorku do sondy a jeho roztočení na danou rotaci musíme provést naladění sondy. Do příkazového řádku zadáme příkaz **w↵**. Nejdříve začínáme ladit <sup>1</sup>H-kanál. Posun ladící frekvence sledujeme na obrazovce, objeví se *V* signál, jehož střed nastavuji na referenční frekvenci – pomocí táhla na konci sondy označeného tuning (TH), která je indikována svislou čarou. Minimum signálu nastavuji na spodní okraj okna – **matching** (MH). Po vyladění musí být diody na předzesilovači zelené. Změnu frekvence provedu kliknutím LT – wobb-sw (v levé části obrazovky), pak se objeví okno s otázkou zda změnit jádro. Odpověď je yes<sup>⊥</sup>. Nyní provedu stejným způsobem ladění jádra X (MX, TX). Ještě jednou zkontroluji <sup>1</sup>H-kanál a je-li vše v poádku zastavuji **wobble** píkazem **s**↵.

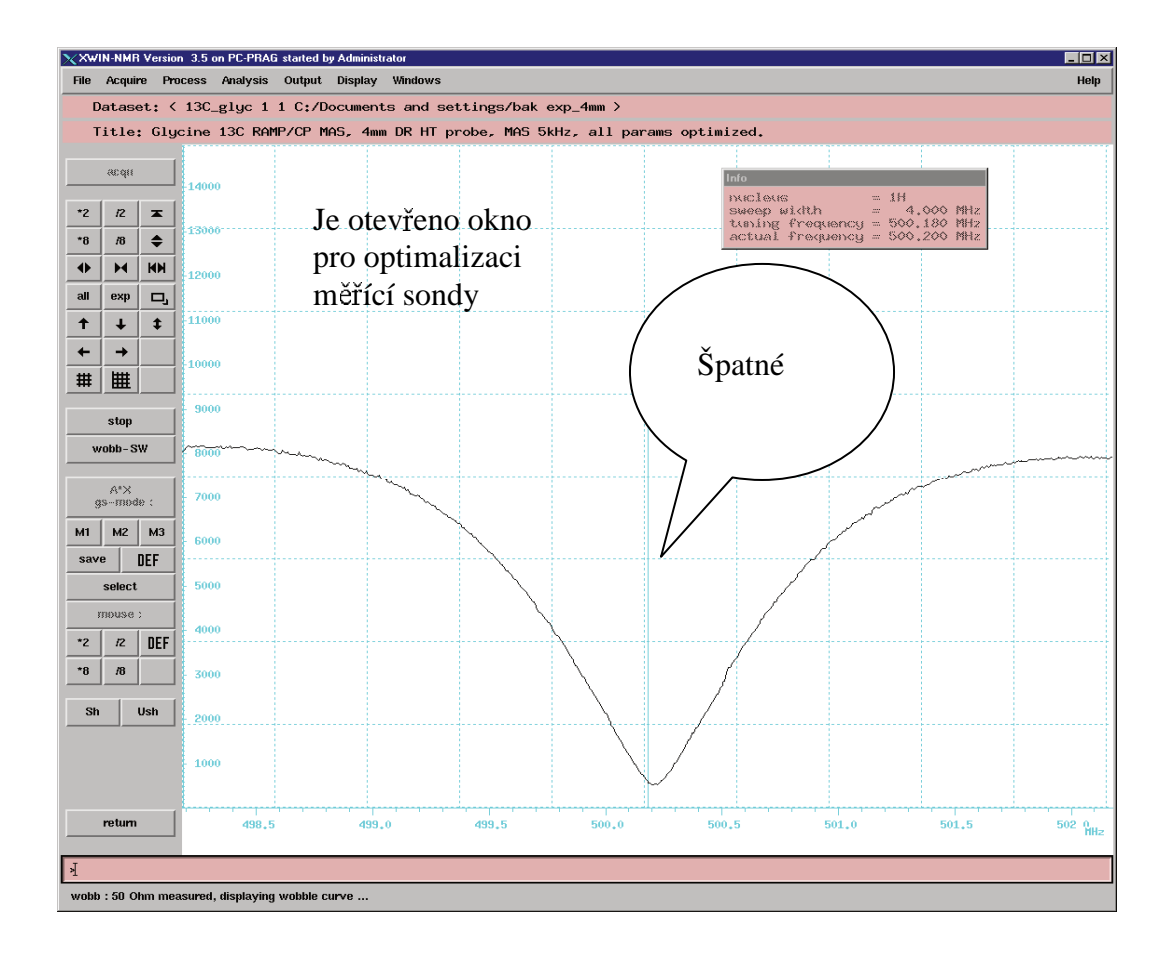

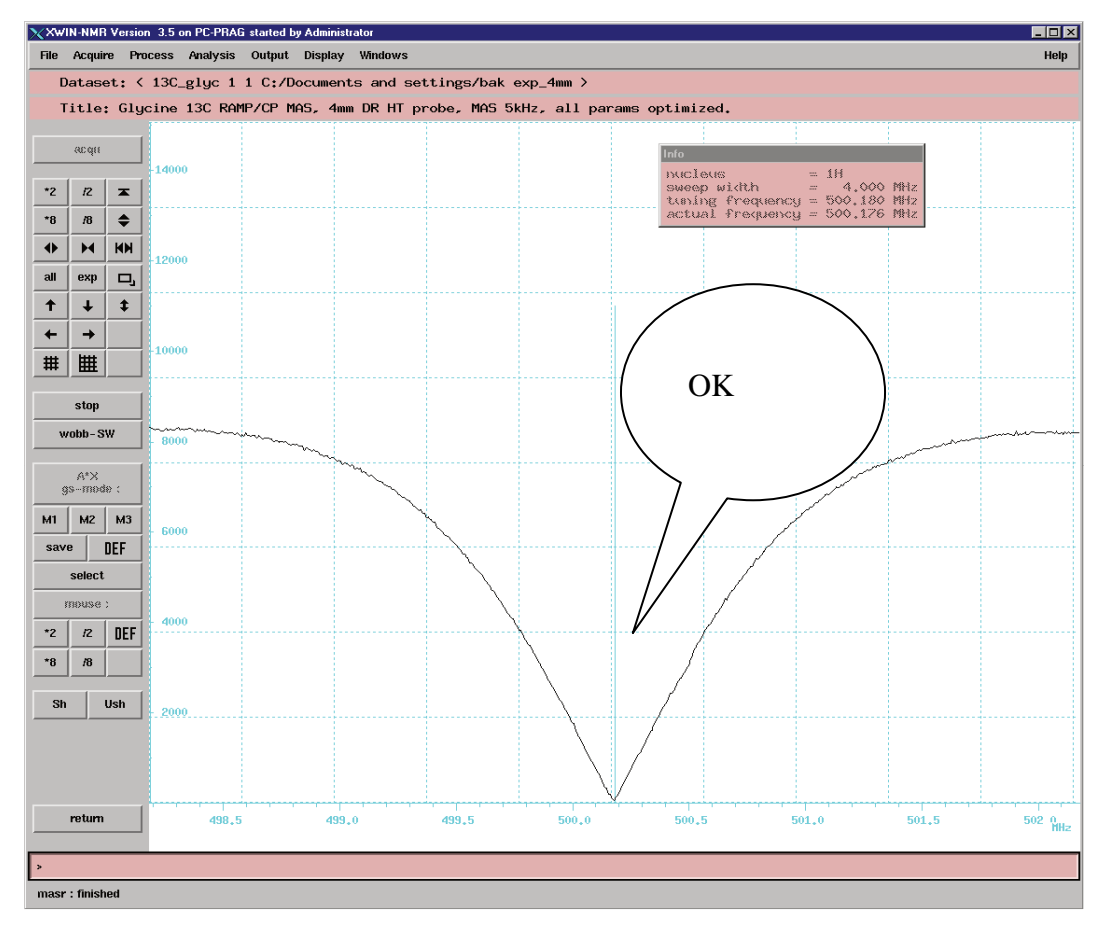

3) Optimalizace parametr*ů* pro m*ěř*ení spekter s amplitudov*ě* modulovanou cross-polarizací (RAMP/CP/MAS)

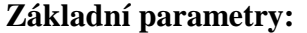

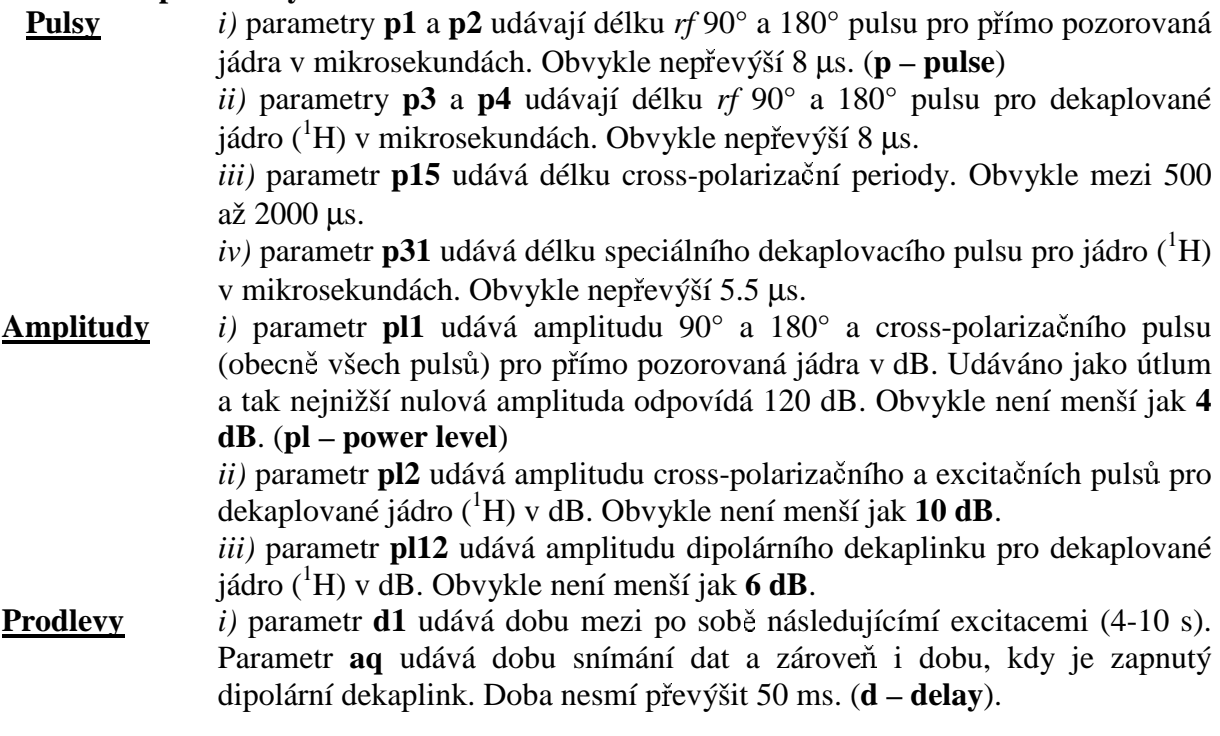

Blokové schéma dvou základních pulsních sekvencí, které jsou používány pro měření NMR spekter látek v pevném stavu. V prvním případě je pro přenos polarizace užit amplitudově tvarovaný puls o délce p15 ms a střední amplitudě pl2 dB (to je vhodné zvláště pro vysoké frekvence rotace – název pulsního programu": cp.av, dnes je to standardně používaná sekvence). Ve druhém případě je použit pravidelný obdélníkový puls s konstantní amplitudou. (Starší typ experimentu s cross-polarizací: název pulsního programu": **lgcp.jb**).

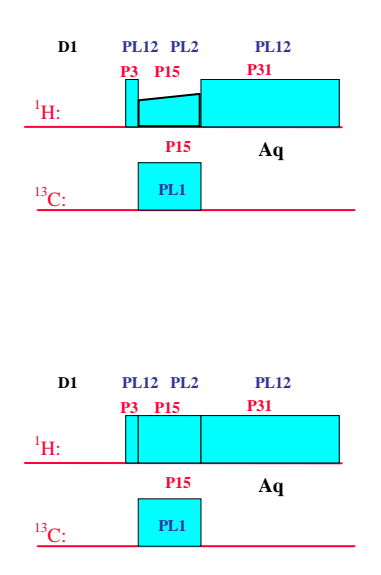

Než lze provést experiment na neznámém vzorku nejdříve je nutno změřit standard a na něm zoptimalizovat a nastavit parametry budoucího experimentu. U  $^{13}$ C jader se optimalizace

provádí na vzorku glycinu, při rotaci 5 kHz. Nejprve nastavíme parametry experimentu s amplitudově modulovanou cross-polarizací (pulprog - **cp.av**).

Ze složky **Portfolio** (zaktualizuju z dolní lišty) vyberu experiment pro ladění glycinu, označím si jej LT a **apply⊥**, tímto příkazem se otevře daný experiment. Název experimentu je **13C\_gly 1 1**.

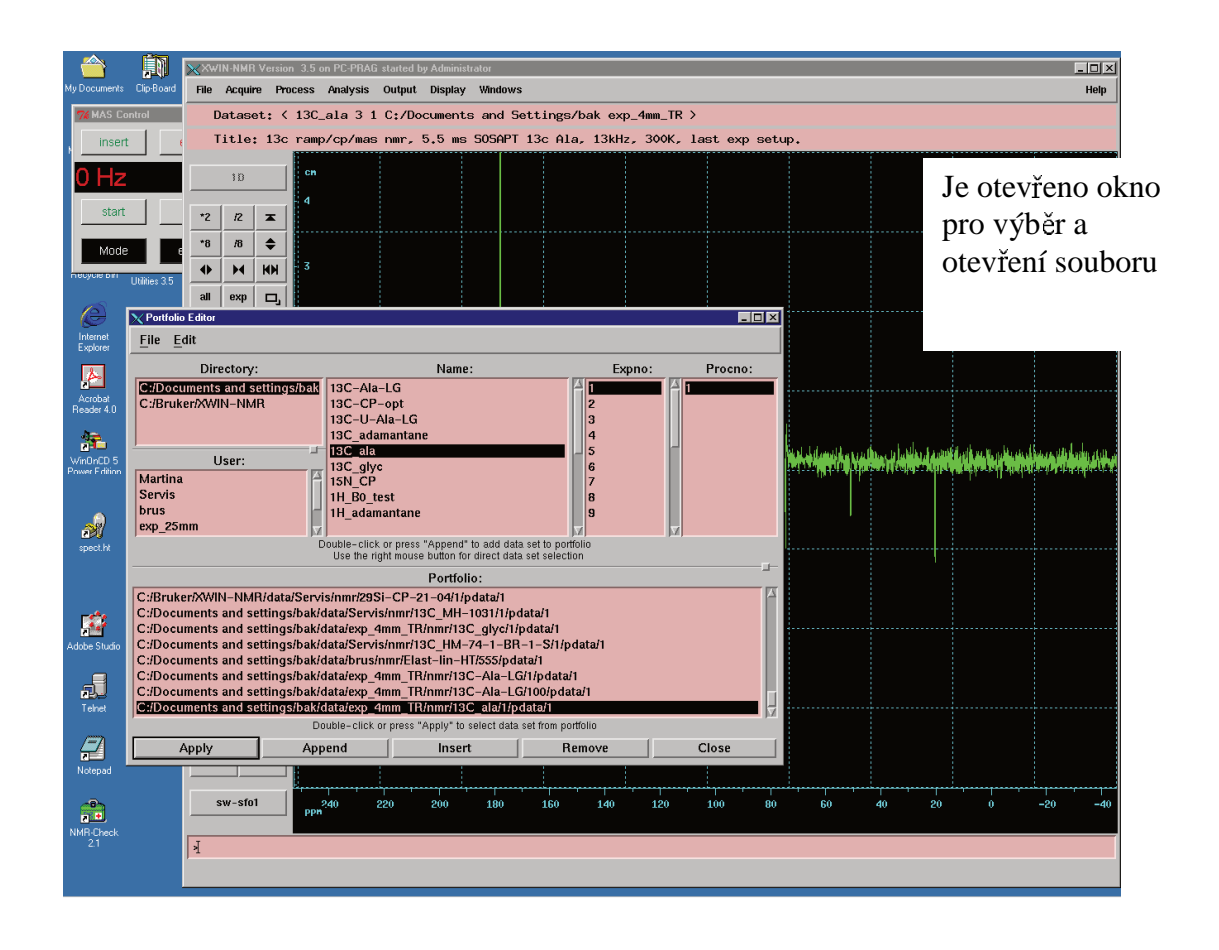

Příkazem ased<sup>⊥</sup> (otevře se redukovaná tabulka parametrů pro daný experiment či pulsní program, která obsahuje kolem 40-50 parametrů) zkontroluji parametry – srovnám s minulými, které jsou uvedeny v deníku Parametry – zvláště zkontroluji aq a D1.- relaxační delay musí být 20-násobkem akvizice **aq**!!!!!! Pokud bychom chtěli nějaký parametr změnit, tak LT klikneme do píslušného okénka a pepíšeme jej a potvrdíme **entrem** ↵. Je-li vše v poádku, okno zavíráme píkazem **save.**

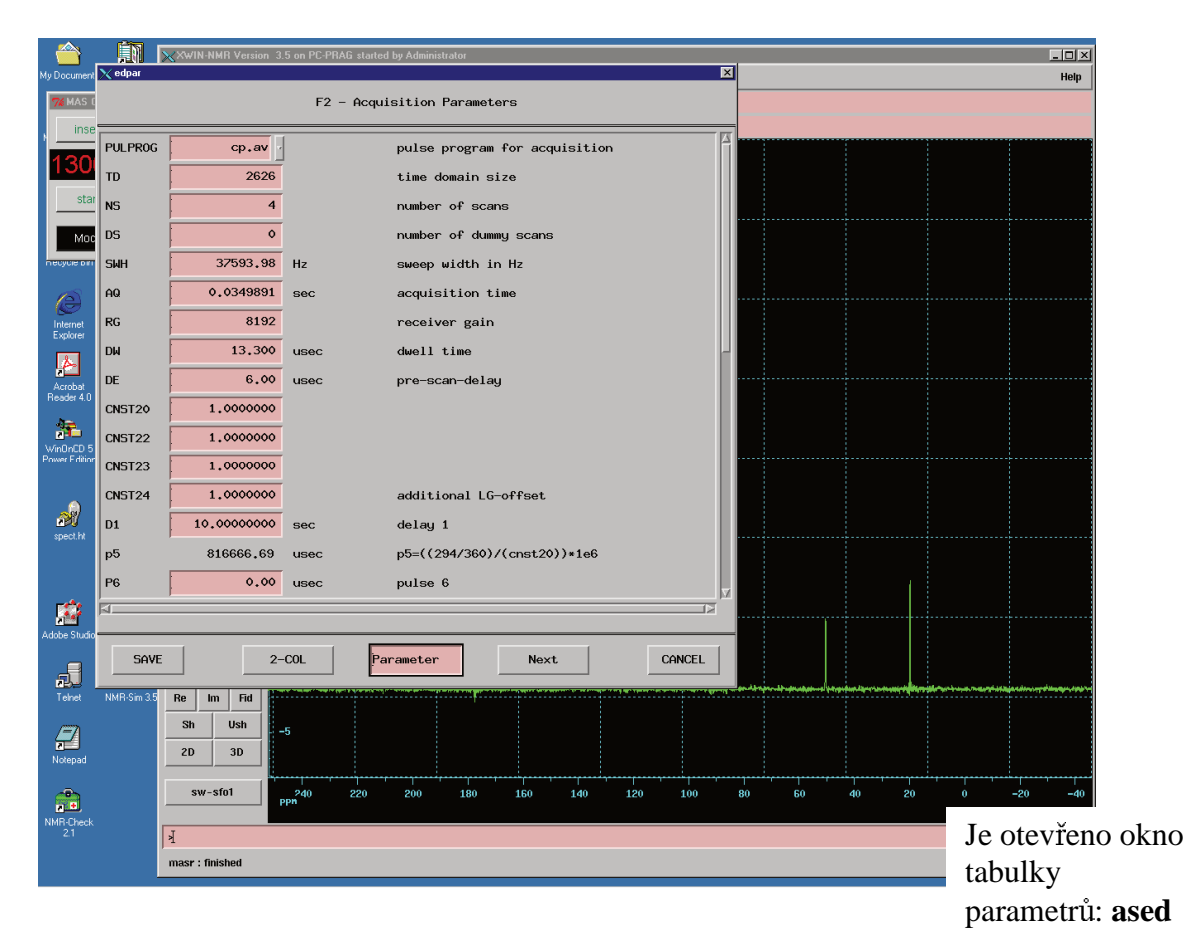

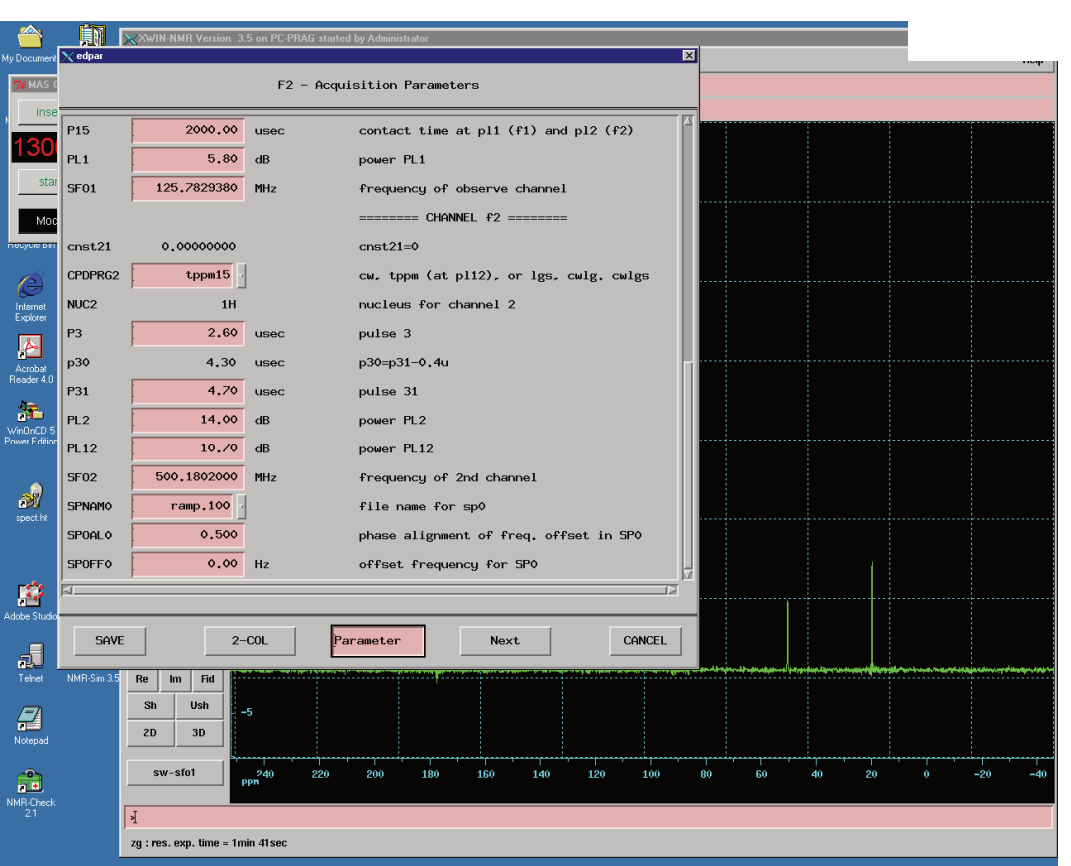

Zkusmo změříme jedno spektrum. Zadáním příkazu zg**⊥** spustíme příslušný experiment, pokud bychom chtěli experiment zastavit, zadáme příkaz s↓, data se však neuloží, chceme-li data uložit, je třeba zadat příkaz **halt**↓ (odentrovat při lichém scanu!!!), data se zapíší, jestliže chceme pokračovat v experimentu zadáváme příkaz go↵, experiment začne znovu a data se načítají k předchozím. Pokud se potřebujeme podívat, jak probíhá experiment zadáváme příkaz **tr**↵, tím se zapíší data po nejbližším scanu na disk a s těmito daty můžeme dále pracovat – provedeme Fourierovu transformaci ft**↓** případně částečně zfázujeme pomocí fp**↓** (fázování viz níže). Průběh FIDU sledujeme v tzv. akvizičním okně, které vyvoláme příkazem

a<sup>⊥</sup>. Je vhodné otevřít akviziční okno před spuštěním experimentu zadáním příkazu zg, ale není to nezbytné. Po proběhnutí experimentu zadáváme píkaz pro Fourierovu transformaci **ft** nebo **fp**↵, nyní se nám zobrazí spektrum, které je ještě třeba dále zpracovat. Spektrum zfázujeme.

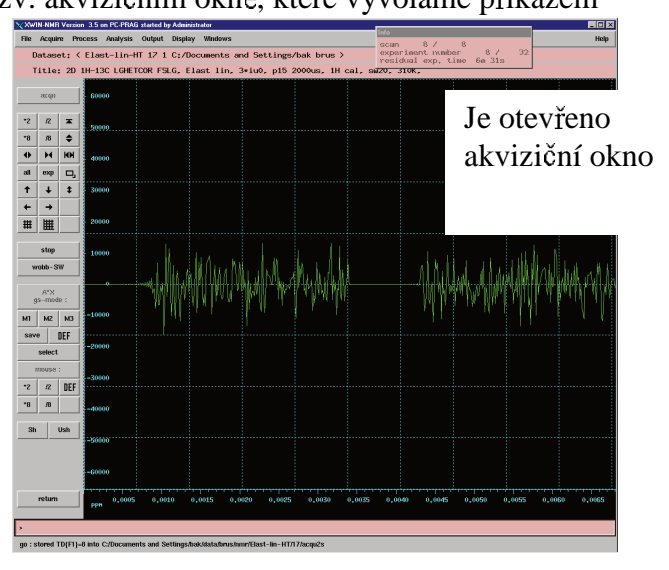

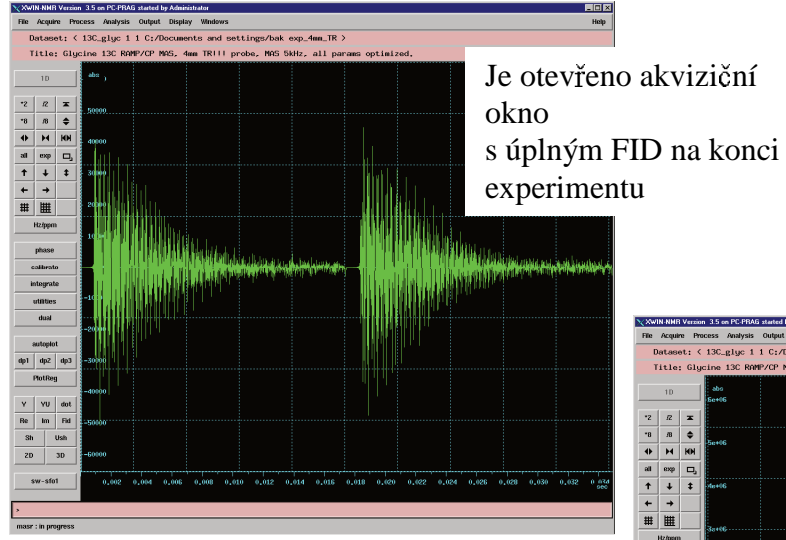

Je otevřeno okno se spektrem pro provedení FT (nezfázované)

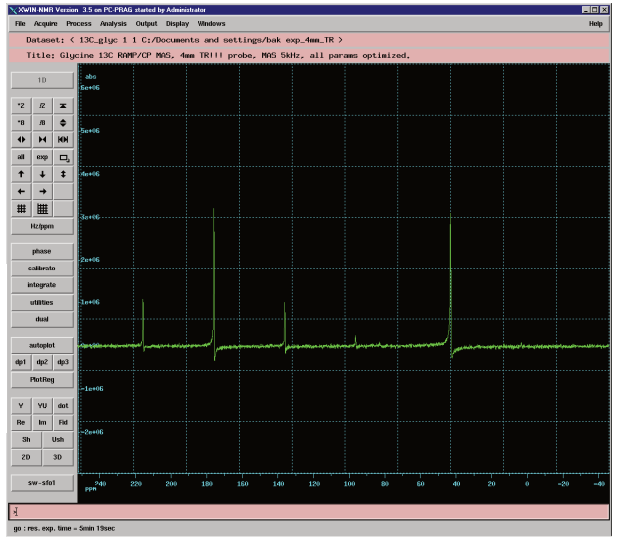

#### *Fázování*

Pomocí tlačítka **phase** (v levé části okna), pak tlačítka **biggest** (vybere největší signál) a pomocí okének **ph0** (klikneme LT a po kliknutí stále držet levé tlačítko a pohybem nahoru dolů upravit fázi) a ph1 spektrum zfázujeme. Po provedené operaci, return (stále levá část obrazovky) a z nabídky vyberem **save and return**.

Příkazem abs<sup>⊥</sup> se provede automatická korekce základní linie a zároveň integrace každého píku.

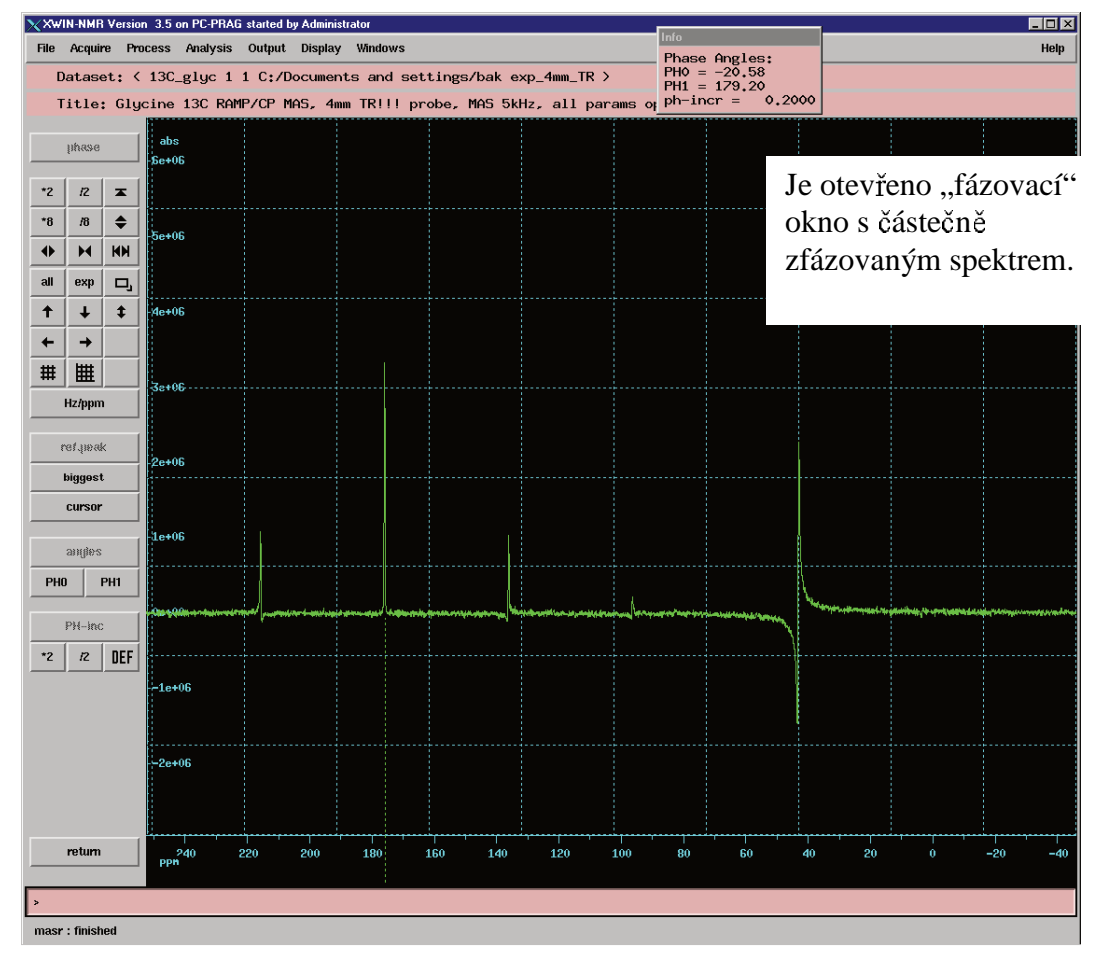

Plně zfázované spektrum glycinu.

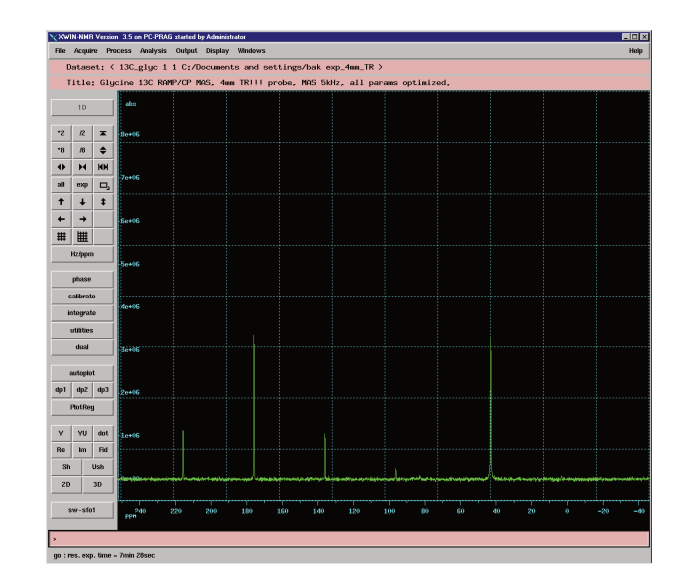

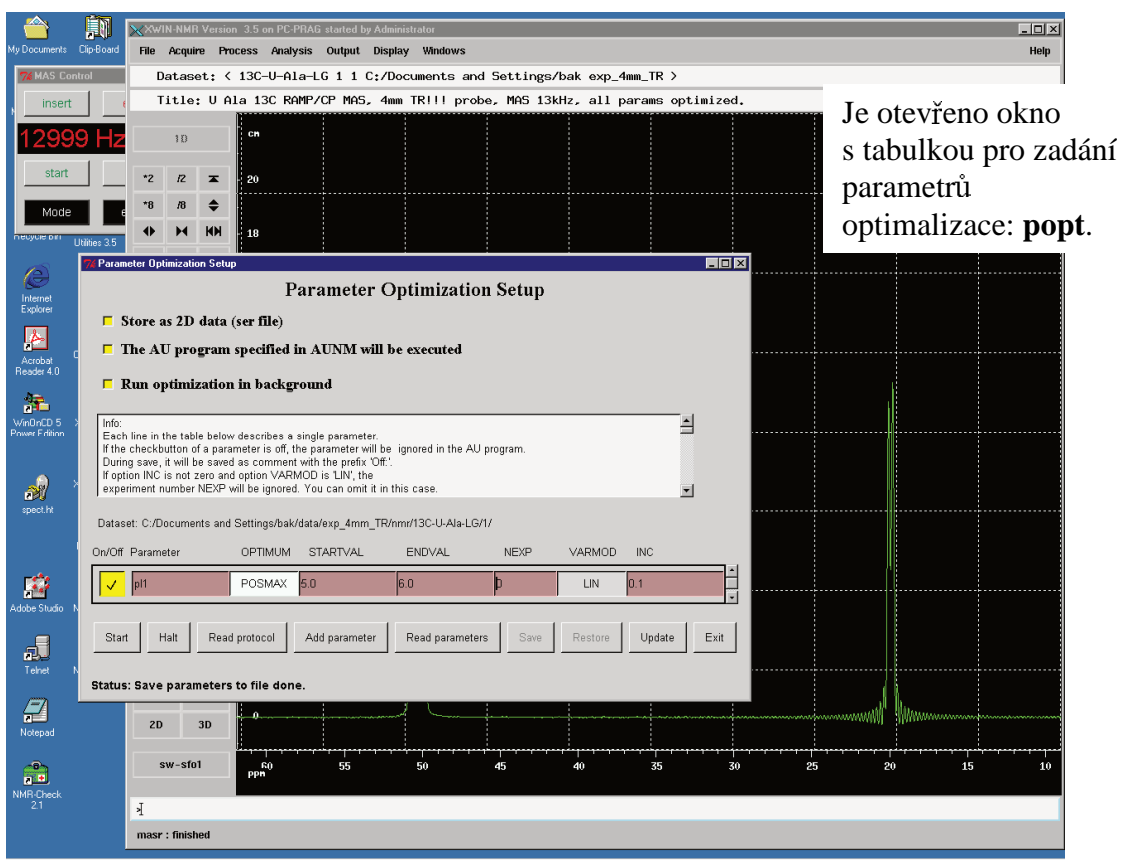

#### *Optimalizace se provádí u parametr:* **pl1**, **p1**, **p3** a **o2**.

Parametry **pl1** a **p3** se optimalizují pro signál 176 ppm a parametry **p31** a **o2** pro signál 40 ppm. Nejdíve optimalizujeme parametry **pl1** a **p3**, **LT** vybereme signál 176 ppm **LT** klikneme na spektrum před začátkem signálu – objeví se šipka, kterou potvrdíme stiskem kolečka myši – posunem myši po podložce se dostaneme na konec signálu, který potvrdíme opět stiskem kolečka, tím máme vybraný daný signál (roztáhne se na obrazovce), LT uvolníme myš a klikneme na **dp1** (levé okno obrazovky), vše postupně odentrujeme a můžeme začít optimalizovat. Pak se zadá příkaz **popt** a otevře se nám okno pro nastavení optimalizačního experimentu – zadáme příslušné kroky optimalizace – save – start (spuštění optimalizace. Při optimalizačním procesu se nám postupně zobrazují jednotlivě naměřené kroky, v závěru si počítač vybere maximální hodnotu (která se automaticky uloží do tabulky parametrů). Po zoptimalizování změříme závěrečné spektrum – signály by měly mít téměř stejnou intenzitu a pološířky signálu by měly odpovídat pološířkám uvedeným v deníku parametry. Pološíky zjistíme vybráním signálu a píkazem **hwcal**↵. Nakonec je velice důležité nakalibrovat změřené spektrum. Vyberem si signál s hodnotou 176 ppm (viz.výše) a poté pomocí (levá lišta na obrazovce) **calibrate** nastavíme hodnotu **176,03 ppm**. Nakonec zkontrolujeme parametr **sr** (příkaz **sr**↓) a zapíšeme jeho hodnotu, stejně jako **sino**→ (poměr signál/šum) – toto je informační hodnota, kterou pak již nikde nenastavujeme, jen nás informuje o kvalitě experimentu, na rozdíl od sr (tento parametr slouží pro kalibraci NMR škály a nastavujeme jej při dalších experimentech stejně jako další parametry).

## 4) Nastavení amplitudy rf pole pro dosažení 90° <sup>13</sup>C pulsu

Ze složky portfolio vyberu správný experiment, **13C** glv 1 2 u tohoto experimentu budu optimalizovat parametr **pl11** – ne však přes okno **popt**, jako v minulém experimentu.

Nejdříve změřím experiment s  $p1 = 0.1 \mu s$ , toto spektrum zfázuji (viz. předchozí úloha) (spektrum má výrazné signály) a poté nastavíme **p1** = **4**µ**s**, pro tuhle hodnotu dolaďujeme puls pl11.Snažíme se, aby na změřeném spektru nebyl žádný signál (potom je nastaven 90° puls).

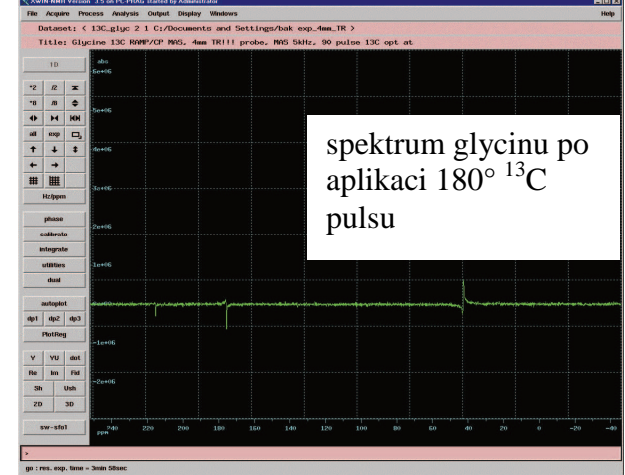

#### 5) Optimalizace parametr*ů* pro m*ěř*ení spekter standardní Hartmann-Hahn cross-polarizací (CP/MAS)

Obdobně jako v prvním případě se optimalizuje výkon radio-frekvenčního  $^{13}$ C pole pro cross-polarizaci. Jde tedy o nastavení Hartman-Hahn podmínky, kdy cross-polarizační puls má konstantní amplitudu **pl1**. Použitý pulsní program je **lgcp.jb**. Optimalizace se provádí na vzorku glycinu, při rotaci 10 kHz.

Ze složky **Portfolio** (zaktualizuju z dolní lišty) vyberu experiment pro ladění glycinu, označím si jej L.T. a apply⊥, tímto příkazem se otevře daný experiment. Název experimentu je **13C\_gly 1 3**.

Pak se nastaví všechny potřebné parametry z experimentu **13C\_gly 1 1** a optimalizuje se parametr **pl1** přesně podle bodu 3.

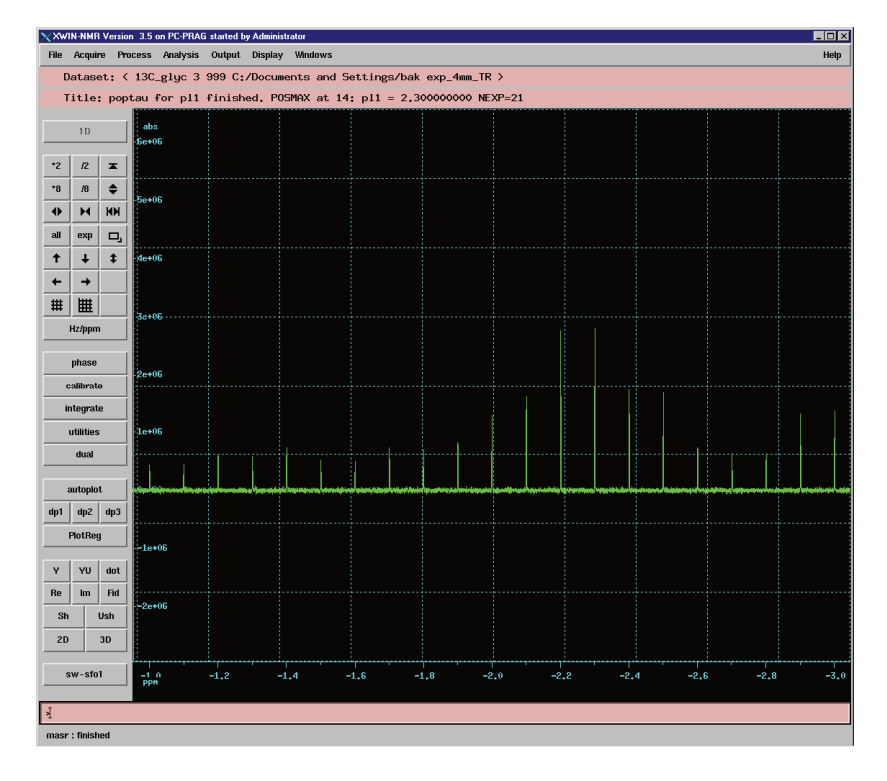

## 6) Editace <sup>13</sup>C signál*ů* – rozlišení CH3, CH2, CH a C signál*ů*.

Princip tohoto experimentu je velmi jednoduchý a založený na rozdílné dynamice, tedy rychlosti přenosu polarizace během cross-polarizace. Jedná se v postatě o velmi jednoduchou modifikaci standardní cross-polarizace s konstantní amplitudou <sup>13</sup>C pole. Název tohoto experimentu je cross-polarization polarization-inversion (CPPI) ze kterého je zřejmé, že v určitém okamžiku se obrátí směr přenosu magnetizace, a jádra pro která je rychlost přenosu polarizace rychlá budou ve výsledném spektru mít negativní signály.

V tomto případě se optimalizuje doba depolarizace, tedy délka pulsu **p10**. Amplitudy obou polí jsou stejné jako v předchozím případě. Použije se optimalizační procedury **popt**↵. Minimální doba je 5 µs a maximální 100 µs. Hledá se největší negativní signál  $C\alpha$  Gly při frekvenci rotace 10 kHz.

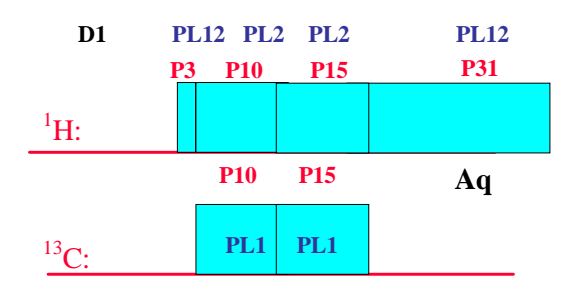